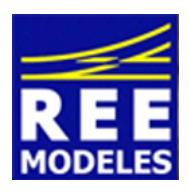

## FICHE N°2 - REGLAGES DES SONS INDIVIDUELS ET DU VOLUME GENERAL DES SONS DE VOTRE 141 PLM MIKADO SERIE 2 SONORISEE D'ORIGINE

## 1) Réglage individuel des sons de votre loco 141 PLM REE

Ci-dessous les généraux de la 141 PLM

Après sa lecture, vous trouverez quelques exemples afin d'effectuer des réglages de volume sonore

## ---------------------------------------------------------------------------------------------------- Réglages Généraux de la 141 REE

Type de décodeur LokSound 5

### Adresse Usine CV1 =3

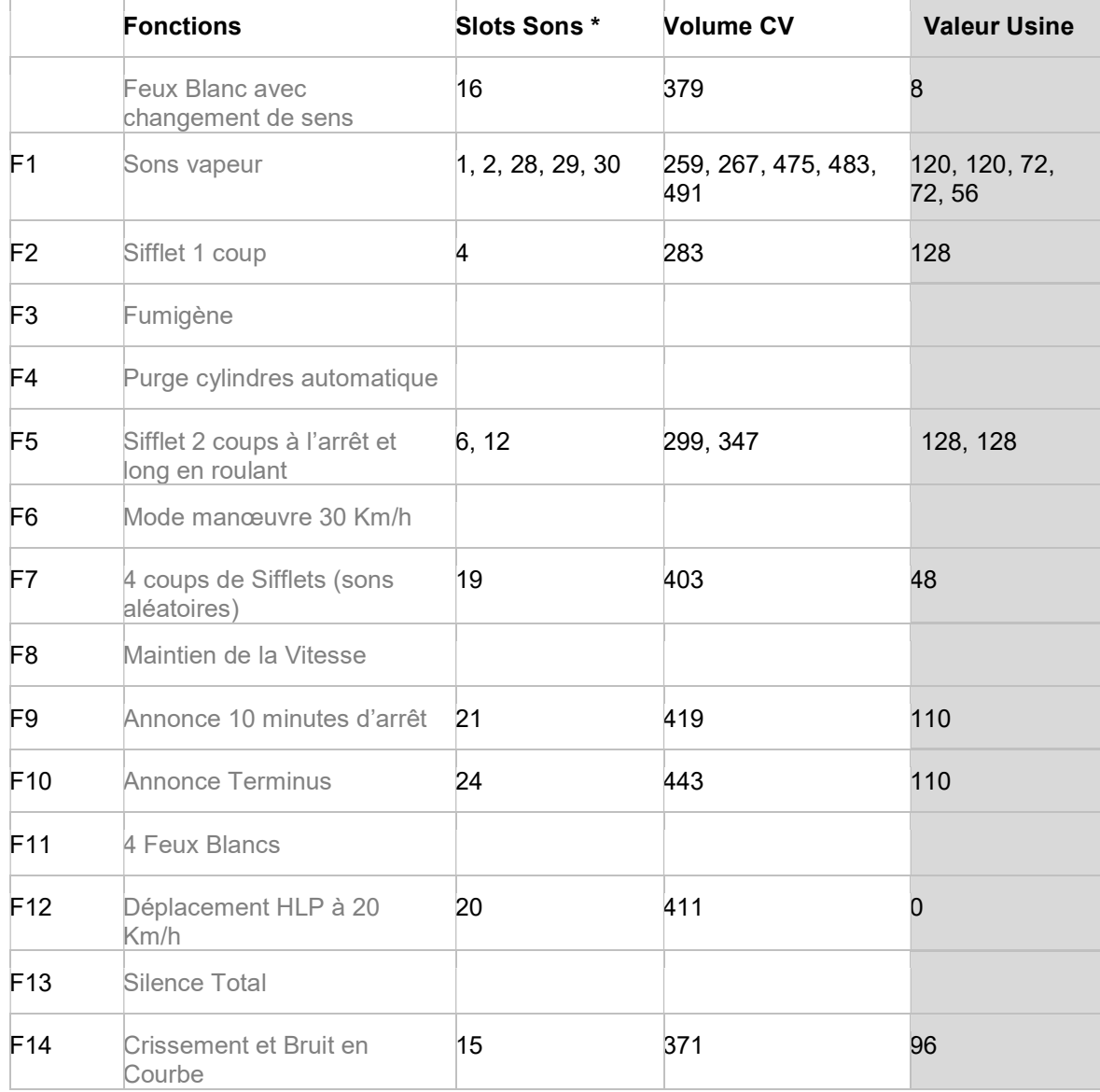

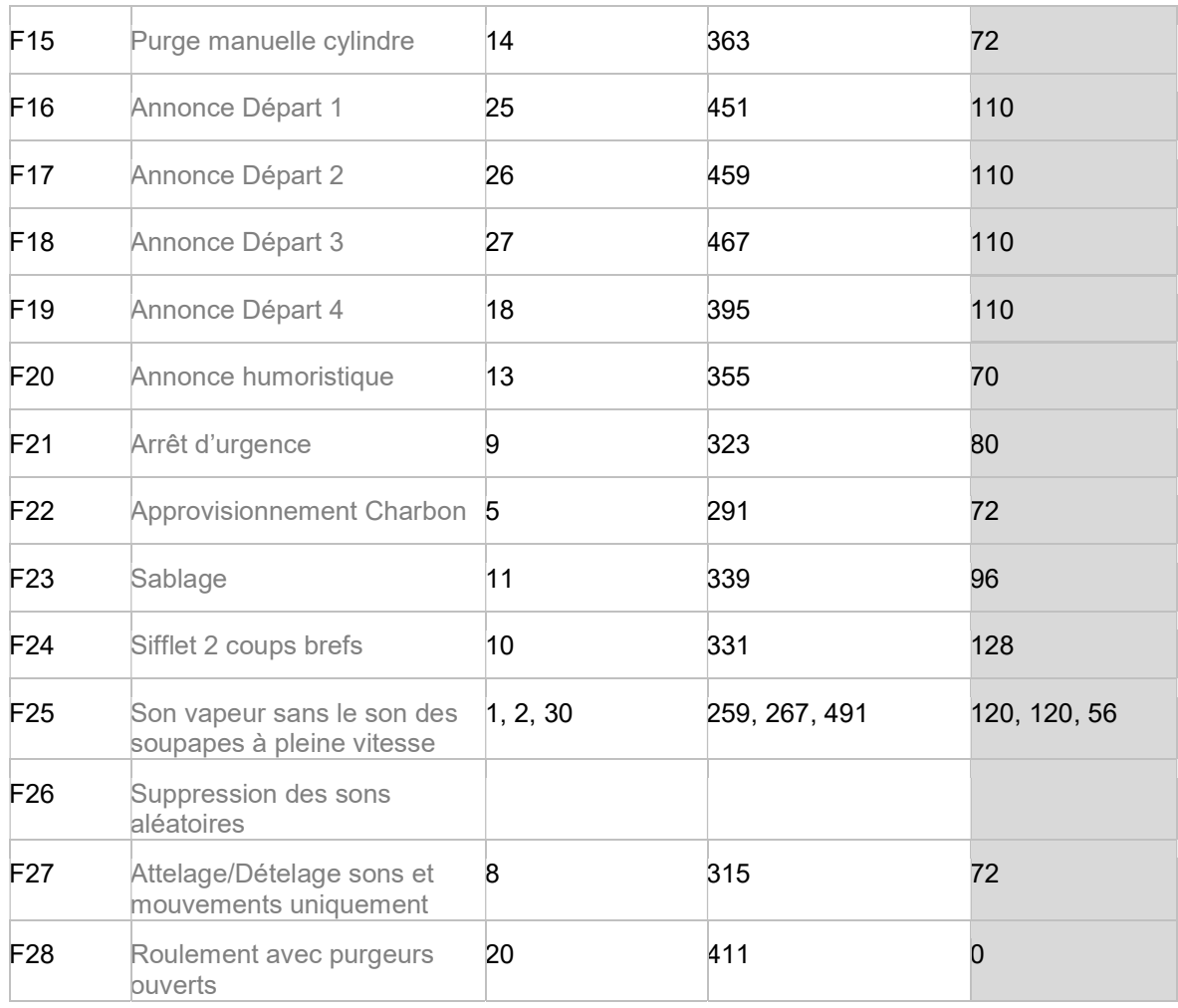

\* Cette information ne concerne que les modélistes disposant d'un niveau confirmé en digital, elle ne vous est pas utile pour les réglages que nous proposons ici.

# 2) Exemple de Réglages individuels des sons et volume général des sons

Au préalable vous devez *impérativement* avoir modifié les deux CVs qui figurent dans les deux colonnes bleues CV 31 et 32. Vous constaterez que les valeurs de ces CV sont respectivement de 16 et de 1 quelque soit la ligne qui contient des slots sons

Exemple : vous souhaitez augmenter le seul son de l'approvisionnement en charbon (pelleté de charbon) : Voici les actions à réaliser : CV 31 = 16 CV 32 = 1 puis CV 291 : La valeur usine est de 72.

Mettez à souhait une valeur inférieure à 72 pour l'entendre moins fort et supérieure à 72 pour l'augmenter. Procédez par réglages progressifs.

Attention : Le son de l'approvisionnement de charbon pris dans notre exemple ne verra son volume augmenté que si vous avez diminué le volume général de tous les sons, celui-ci ne devant alors ne pas être mis au maximum de sa valeur (128).

Cette dernière remarque est valable pour chaque son individuel émis

On accède à la modification du volume général de la machine par la CV 63 pour laquelle les CV 31 et 32 n'ont pas besoin d'être renseignées (valeur à 0).

Eric LIMOUSIN (espacerails.com) pour REE MODELES Mai 2021 - Version 1